# 電子オープンカウンター説明資料

## 令和5年11月 更新

沖縄県

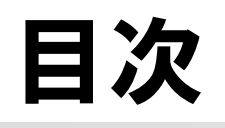

- 1.概要説明
- 2.参加者の資格
- 3.システム利用前準備
- 4.電子オープンカウンター手続きの流れ
- 5.参加にあたっての注意事項
- 6.その他

# 1.概要説明

## 電子オープンカウンターについて

#### (1)電子オープンカウンターとは

物品調達にあたり、一定の要件を付して見積参加者を公募し、契約者を決定する見 積合わせをいいます。電子化により、これまで紙の見積書等で行っていた一連の手続 きを、インターネットを介して行うことになります。

#### (2)電子オープンカウンター参加に必要な機器等

パソコンとインターネット回線等で参加可能です。 ICカードや読取装置は不要です。 (3)主な変更点

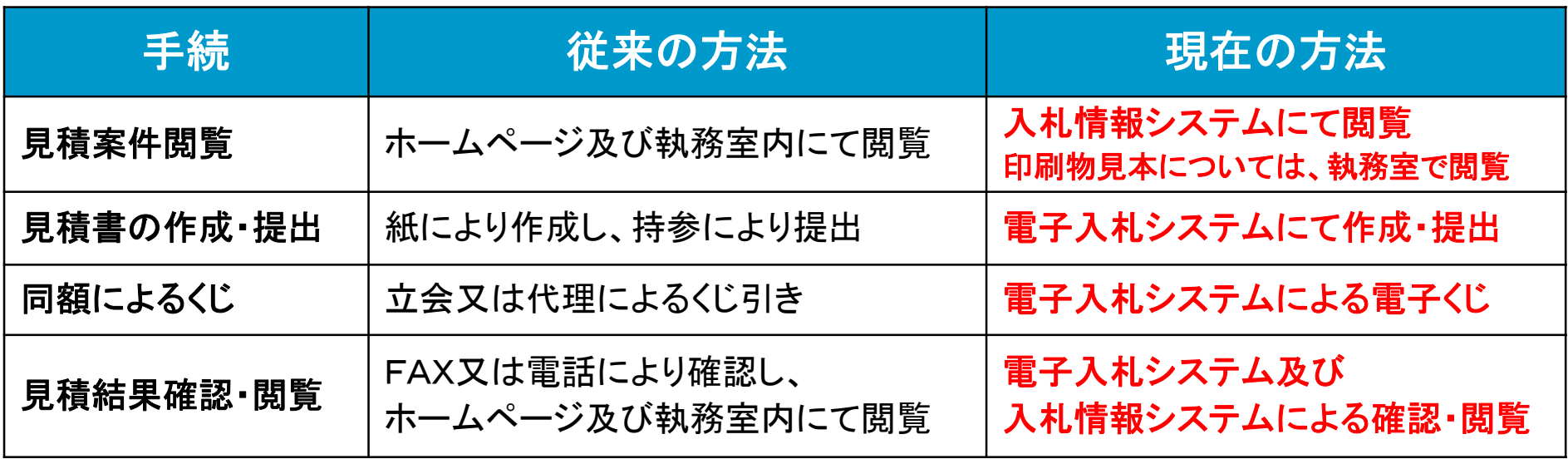

※物品管理課ホームページでの情報掲載も引き続き行う予定です。

電子オープンカウンター対象案件

## <物品調達>

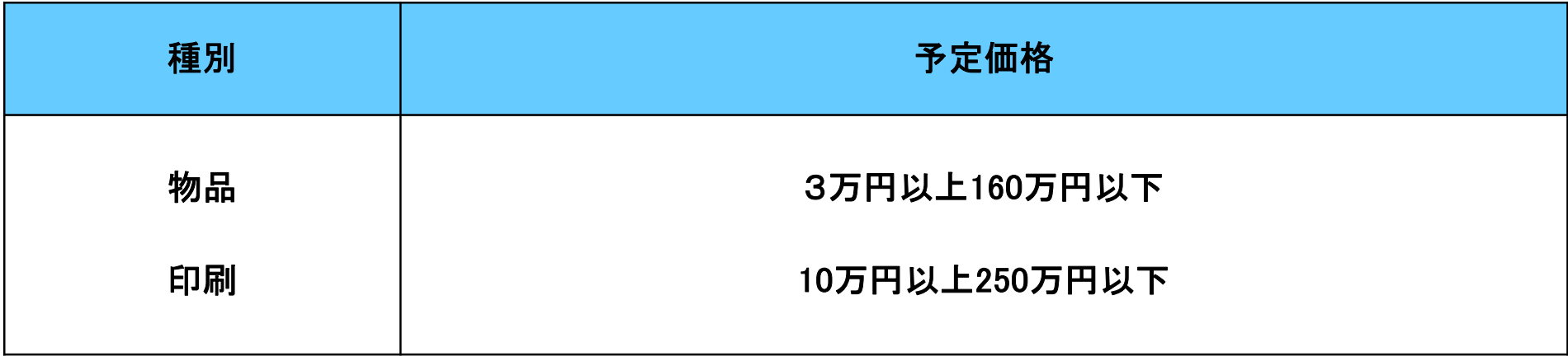

※競争入札の案件については、電子化の対象ではありません。

電子オープンカウンター実施状況をふまえた上で、導入・拡大を判断します。

電子オープンカウンターの概要

電子オープンカウンターでは、見積合わせに関する一連の手続きを、インターネットを介してやり取りする ことができます。

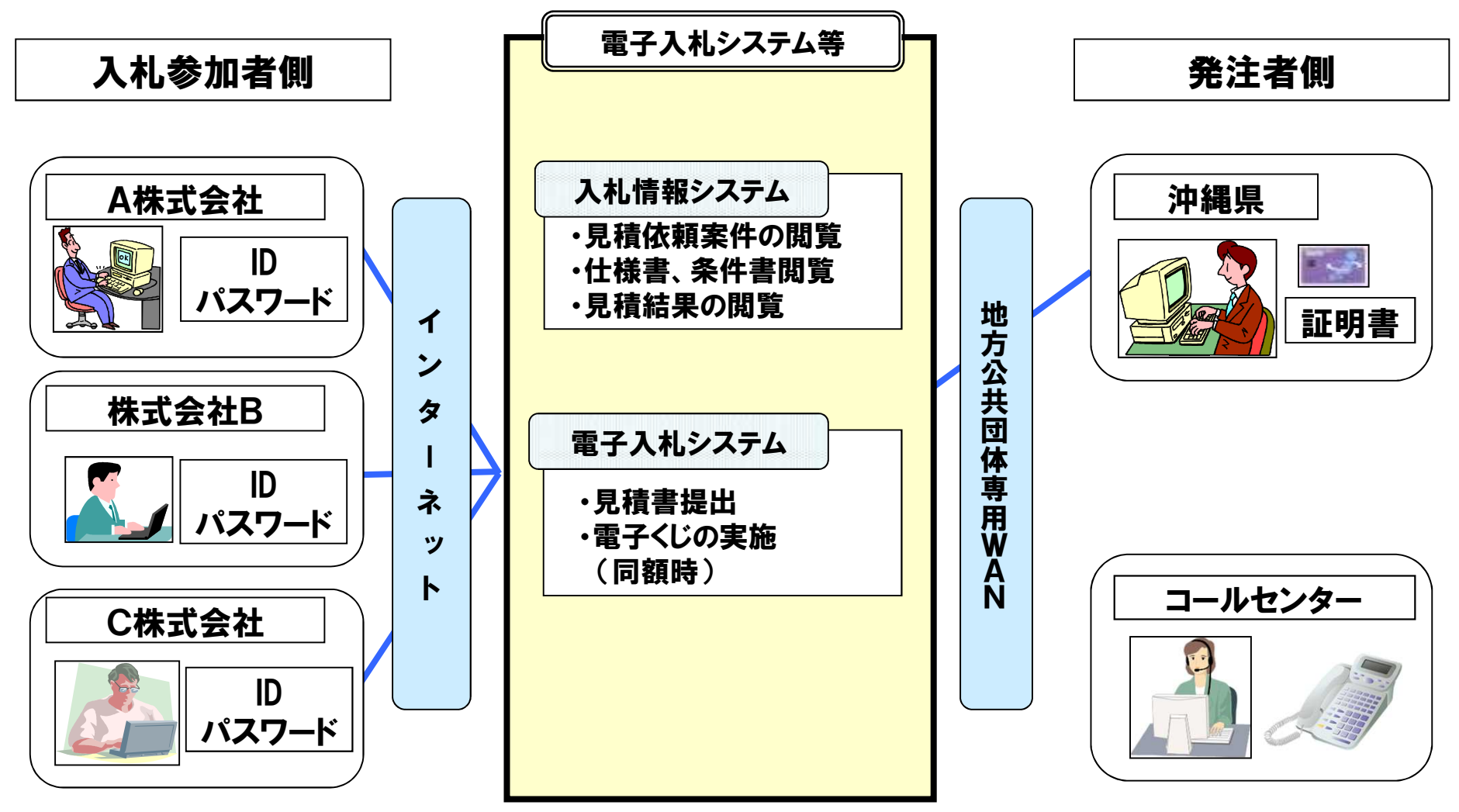

# .参加者の資格

参加者の資格

# 電子オープンカウンターに参加するためには、以下 の要件を満たしている必要があります。

- ・沖縄本島内に有する本社又は営業所等が、沖縄県の 「競争入札参加資格者名簿〔物品関係〕」において、 対象物品の取扱ができる営業種目(兼業種目を含む)で 登録されていること。
- ・電子入札システムによる利用者登録を行っていること。 ※有効期間:競争入札参加資格者名簿の有効期間と同じ

# .システム利用前準備

事前準備

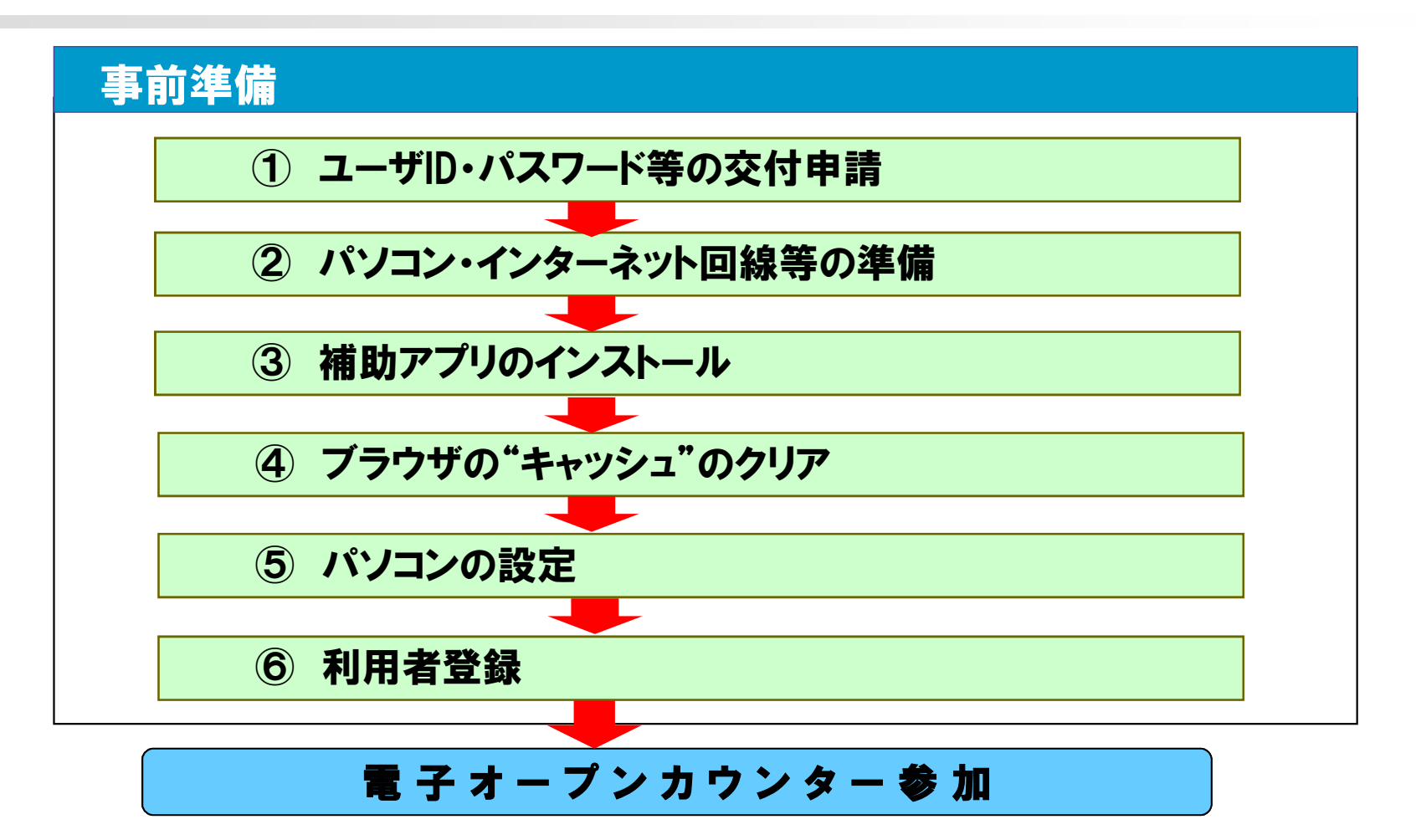

**※**電子入札システム(物品)には**ID**とパスワードでログインします。

**※**沖縄県電子入札システムを工事でも利用しているパソコンがある場合、「①⑥」のみ で事前準備は完了です。

事前準備

### ① ユーザID・パスワード等の交付申請

### 電子入札システムを利用するにあたり、下記3点を事前に取得す る必要があります。(これらの取得に費用は発生しません。)

①利用者登録番号 ②ユーザID ③パスワード

電子申請または紙申請のどちらかの方法で物品管理課へ申請し てください。詳細は、物品管理課ホームページをご覧ください。

### ② パソコン・インターネット回線等の準備

2022年(令和4年) Internet Explorer のサポート終了に伴うブラウザ切替

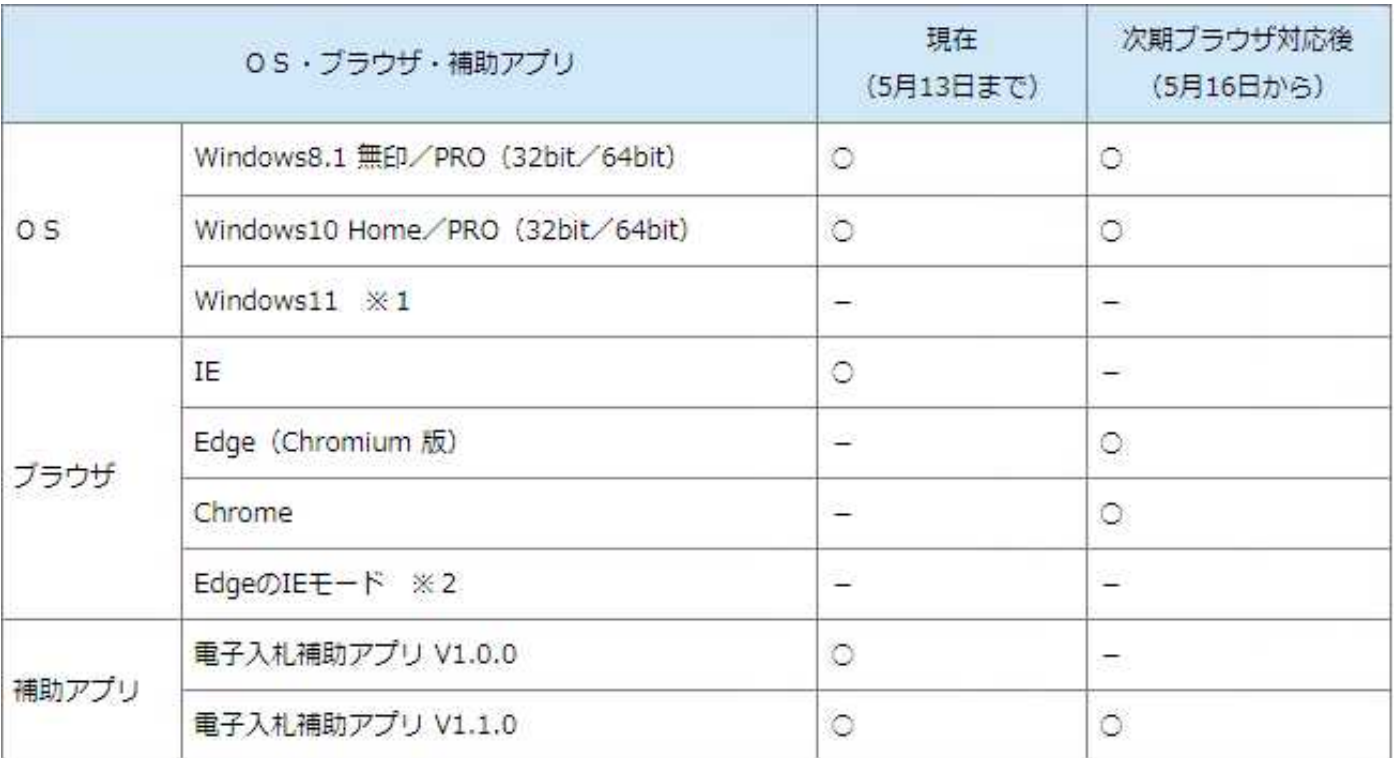

○:利用可能、-:利用不可

事前準備

#### ③ 補助アプリのインストールと設定

物品管理課のHPからアプリケーションを入手し、インストールと設定が必要です。

沖縄県 電子入札 物品 ブラウザ切替 | Q

### ④ ブラウザの"キャッシュ "のクリア

手順は、「電子調達システム 入札参加者ポータルサイト」をご確認ください。 https://www.ep-bis.supercals.jp/PPIPublish/portal\_accepter/022\_junbi.html

### ⑤ パソコンの設定

電子入札システムを利用できるように、パソコンの設定を行ってください。

- 1.信頼済みサイトへの登録
- 2.信頼済みサイトのセキュリティーレベルの設定

事前準備

### ⑥利用者登録

#### まずはじめに電子入札システムに担当者情報を入力します。 「少額物品」**→**「利用者変更」**→**「簡易認証利用者登録メニュー」と進みます。

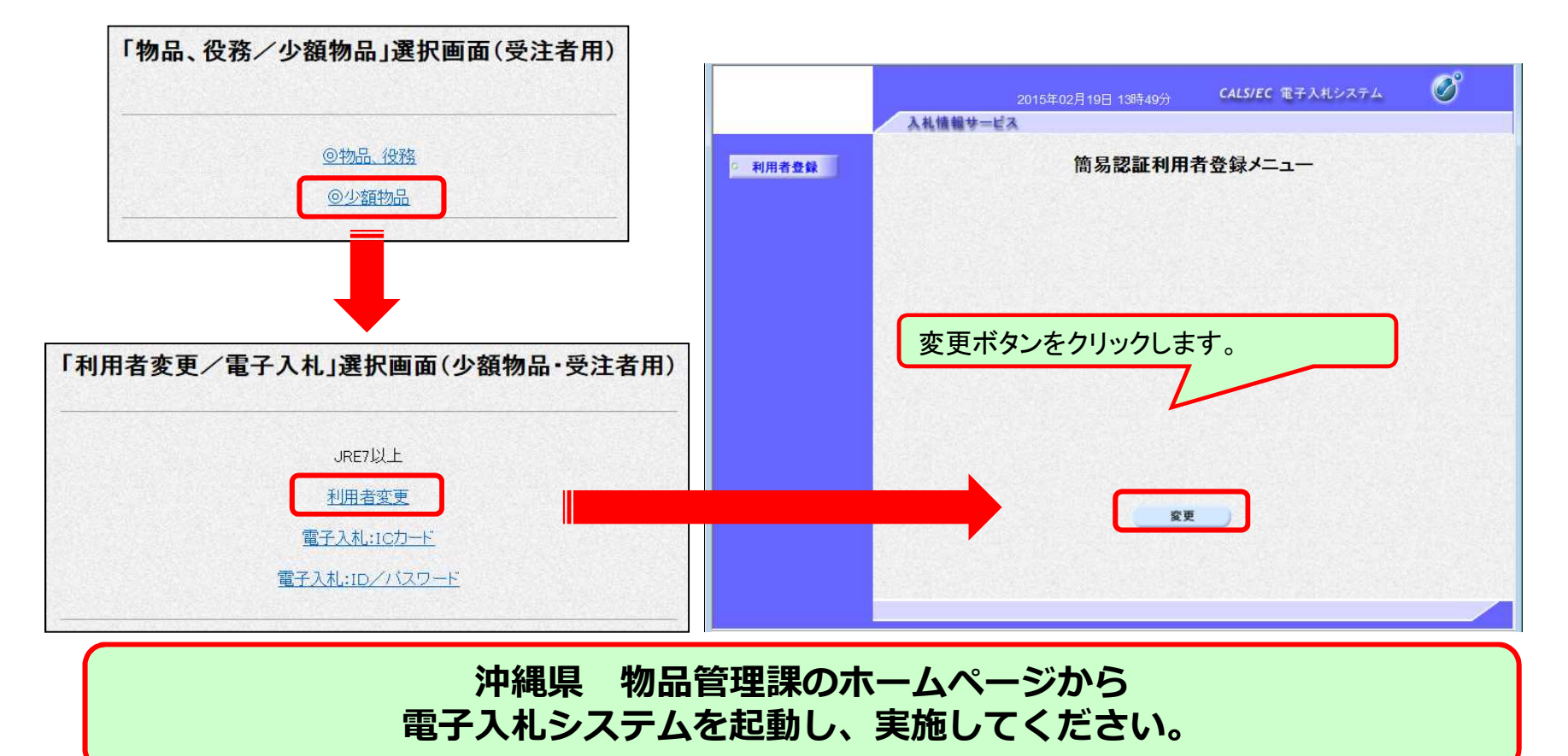

事前準備

#### 簡易認証利用者登録メニューに進むまでにセキュリティ警告が表示される ことがあります。また事前準備が正しく完了している必要があります。

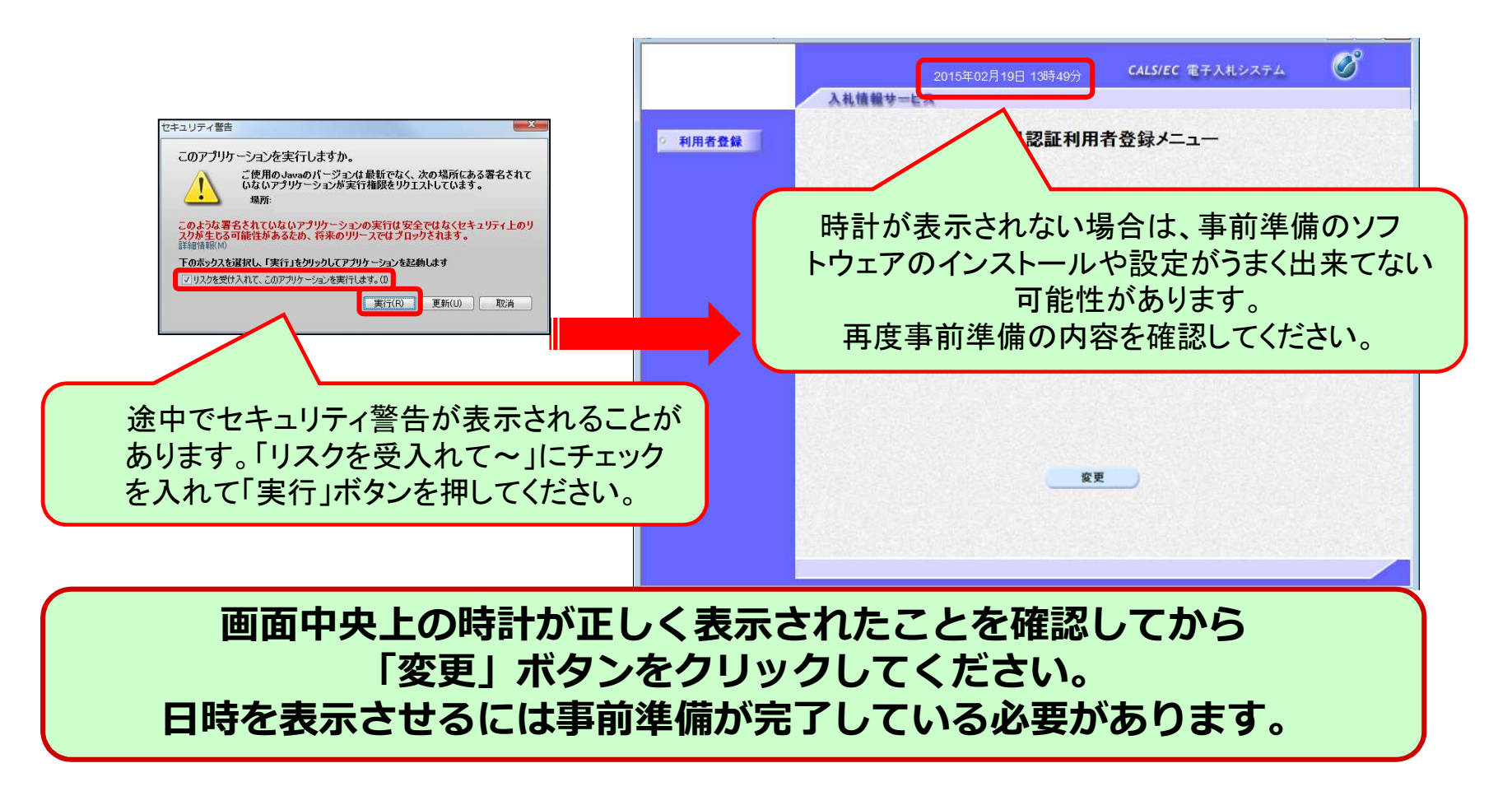

事前準備

#### **ID**・パスワードを利用して電子入札システムにログインします。 利用者変更画面から連絡先情報などを入力してください。

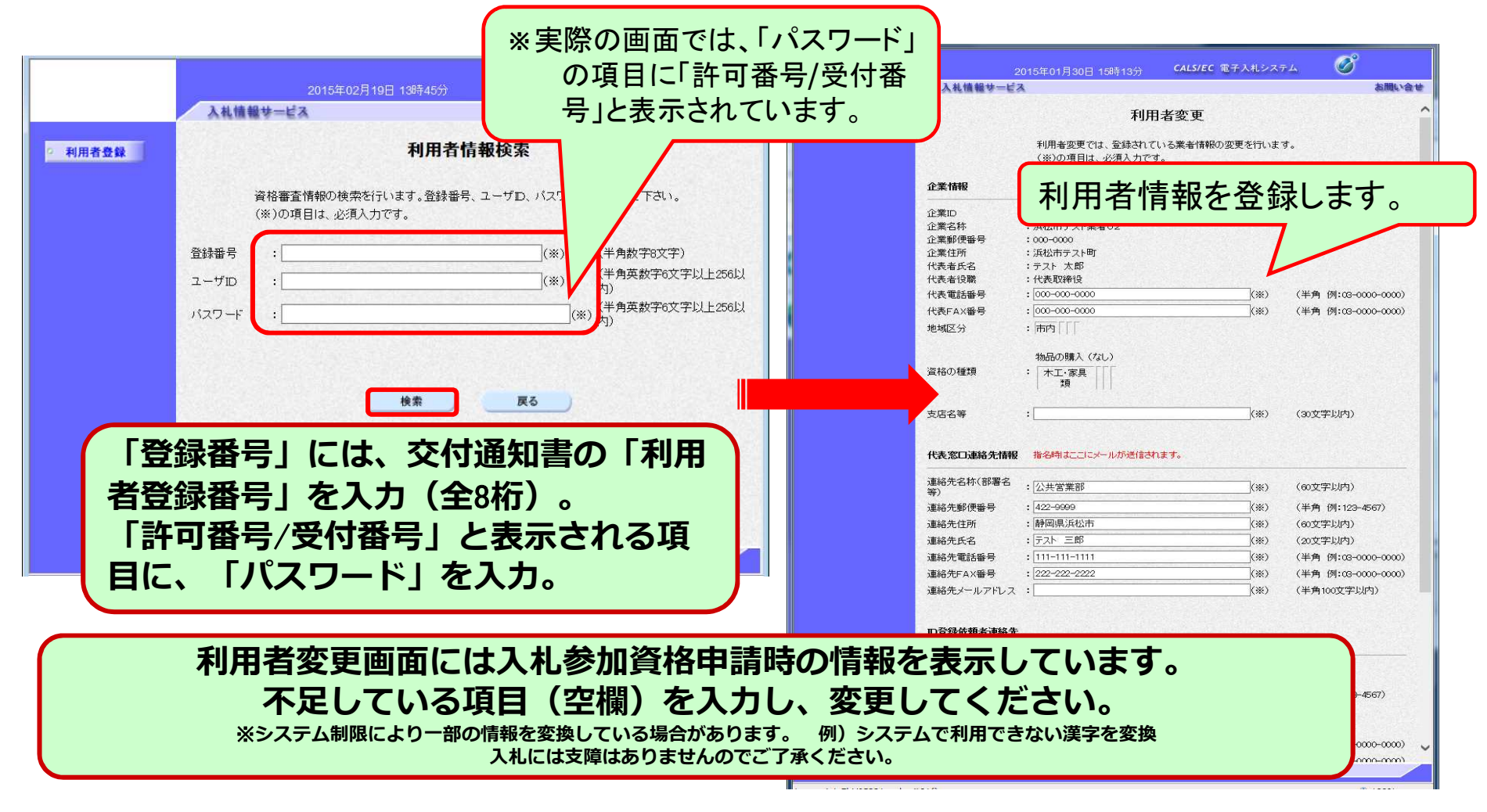

事前準備

#### パスワードは初期設定です。 漏えいや不正使用の防止のため、 初回ログイン時に必ずパスワードを変更してください。 また、お知らせメールが届くため、メールアドレスも正しく入力してください。

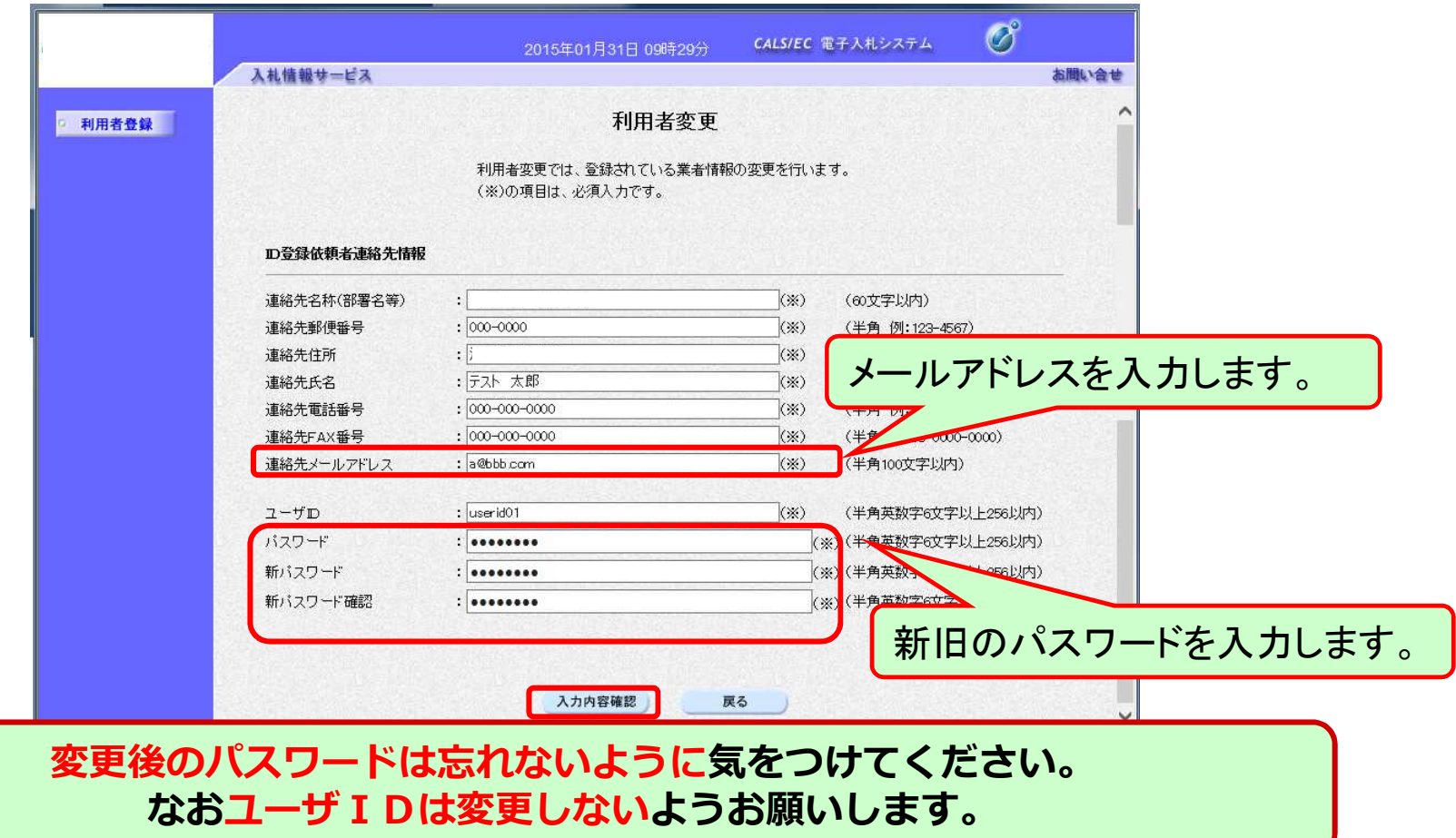

# 4 .電子オープンカウンター 手続きの流れ

## 電子入札システムと入札情報システムの関係と手続きの流れ

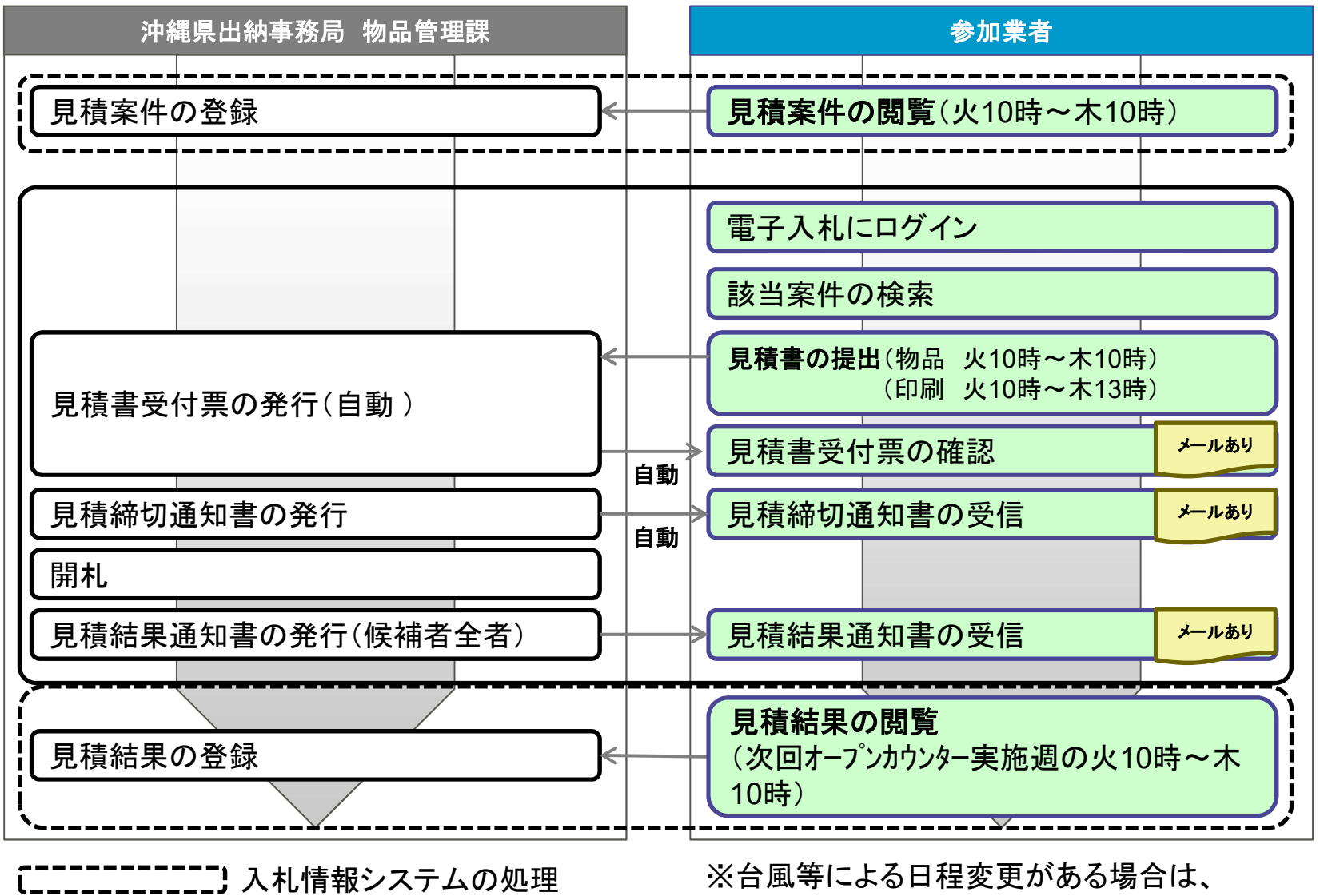

電子入札システムの処理

物品管理課ホームページでお知らせします。

# 5.参加にあたっての注意事項

参加にあたっての注意事項

## ①参加資格について

電子オープンカウンターへの参加は、「競争入札参加資格者名 簿〔物品関係〕」に登録されていることが前提です。

※有効期間:入札参加資格者名簿の期間と同一。

## ②見積案件の不一致や金額の入力誤りについて

電子オープンカウンターでは、従来の紙での見積とは異なり、品 名等の記入はなく、見積金額を入力し、送信するのみで提出完了 となります。

誤って別の見積案件に提出を行った場合や、金額の入力ミスが あった場合でも、その見積書が受け付けされてしまいます。

提出後の訂正はできませんので、見積提出の際には、見積案件 名称(仕様書No.等)や入力金額が正しいか、十分ご確認のうえ 送信してください。

参加にあたっての注意事項

## 3添付書類の提出について

## 電子オープンカウンターでは、基本的には見積金額のみの送信 となります。

見積明細書等の電子ファイルも、システムの見積書提出画面の「 添付資料追加」のボタンから登録してください。

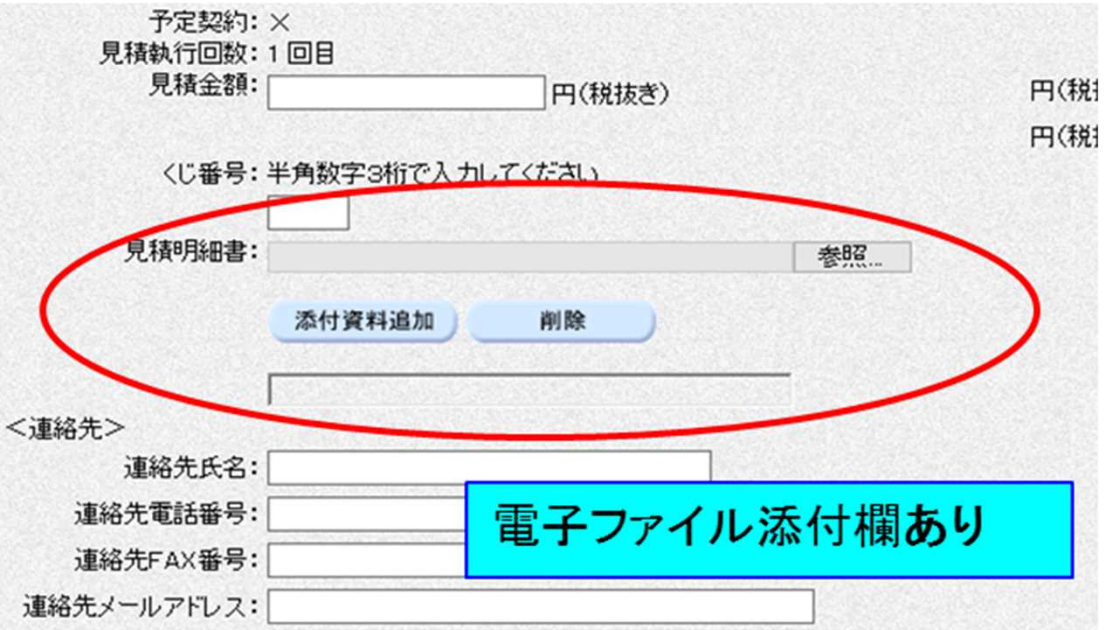

参加にあたっての注意事項

## ④見積結果の通知及び落札業者への発注について

電子入札システムから発行される「見積結果通知書」によ り、落札の確認を行うこととなります。

※「見積結果通知書」は、当該案件を落札した業者だけで

なく、見積書を提出した全業者に通知されます。

必ず業者名と落札金額をご確認ください。

参加にあたっての注意事項

## ⑤紙見積による参加について

原則として、従来の紙による見積書の提出は受け付けません。

※紙見積による参加は、限られた場合にのみ認められる 例外的なものです。(次ページ参照)

※次ページに該当し紙見積を認められた場合であっても、 速やかに電子対応できるよう努めてください。

次頁に該当する場合に限って、 物品管理課へ事前連絡・確認のうえ、 紙見積方式参加届出書(様式第4号)を提出することで、 紙見積により電子オープンカウンターに参加できます。

参加にあたっての注意事項

## ⑤紙見積による参加について【参加を認められる場合】

- (1) 電子入札システムの障害、停電、又は通信事業者に 起因する通信障害等により、電子入札システムで見積書 が提出できない場合
- (2) 利用者登録番号、ユーザID又はパスワードの交付申請等 電子オープンカウンターに対応するための準備を行って いると認められる場合
- (3) 上記のほか、電子オープンカウンターに参加しようと する者にやむを得ない事由があると認められる場合 (例:自然災害によりパソコンが故障した場合、など)

参加にあたっての注意事項

## ⑤紙見積による参加について【紙見積参加者の書類提出】

## ・紙見積方式参加届出書の提出

紙見積による参加が認められた場合は、紙見積方式参加届出書 (様式第4号)を物品管理課ホームページからダウンロードし、 見積書受付締切日の前日(原則、水曜日)の午後5時まで に物品管理課へ提出する必要があります。

## ・見積書の提出

紙見積による電子オープンカウンター参加者は、見積書受付締 切日(基本的には毎週木曜日)の午後**10**時(物品)、午後**1**時(印 刷)までに、物品管理課内に設置された見積箱へ投函してください

 $\circ$ 

# 6.その他

その他

• 電子入札システムの利用時間

| Е<br>項                | 利用時間              | 備<br>考                                   |
|-----------------------|-------------------|------------------------------------------|
| 入札情報システム(見積案件・結果の閲覧)  | $6:00 \sim 23:00$ | 平日のみ<br>(土・日・祝日及び12月29<br> 日から翌年1月3日を除く) |
| 電子入札システム(見積書の提出・結果通知) | $8:00 \sim 20:00$ |                                          |

• 操作マニュアルの参照方法

電子入札システムの操作方法がわからない場合は、操作マニュアルを参照し てください。(※ホームページ掲載あり)

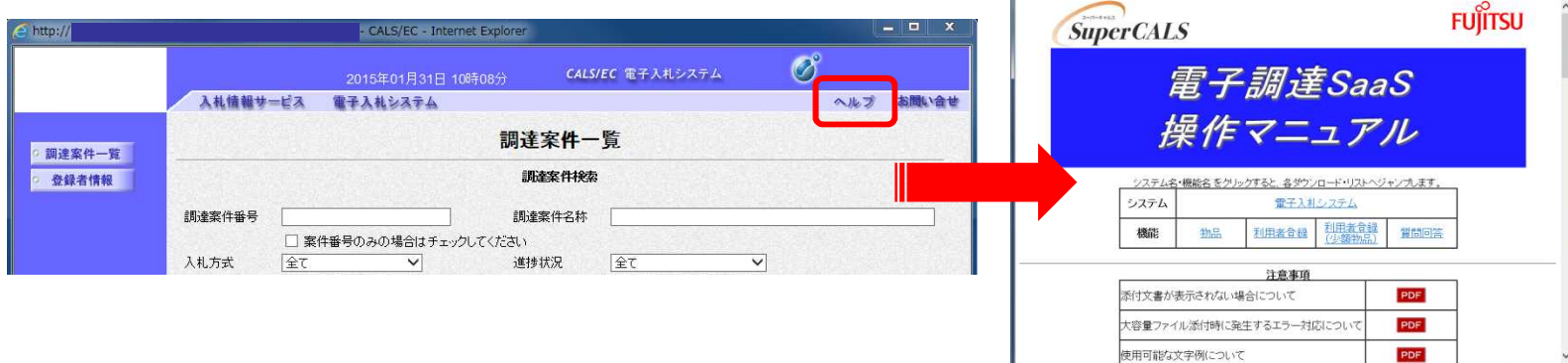

## 電子入札コールセンターのご案内

利用者登録や、電子入札・入札情報の各システムについて操作が不明な場合は、 下記問い合わせ先までご連絡ください。

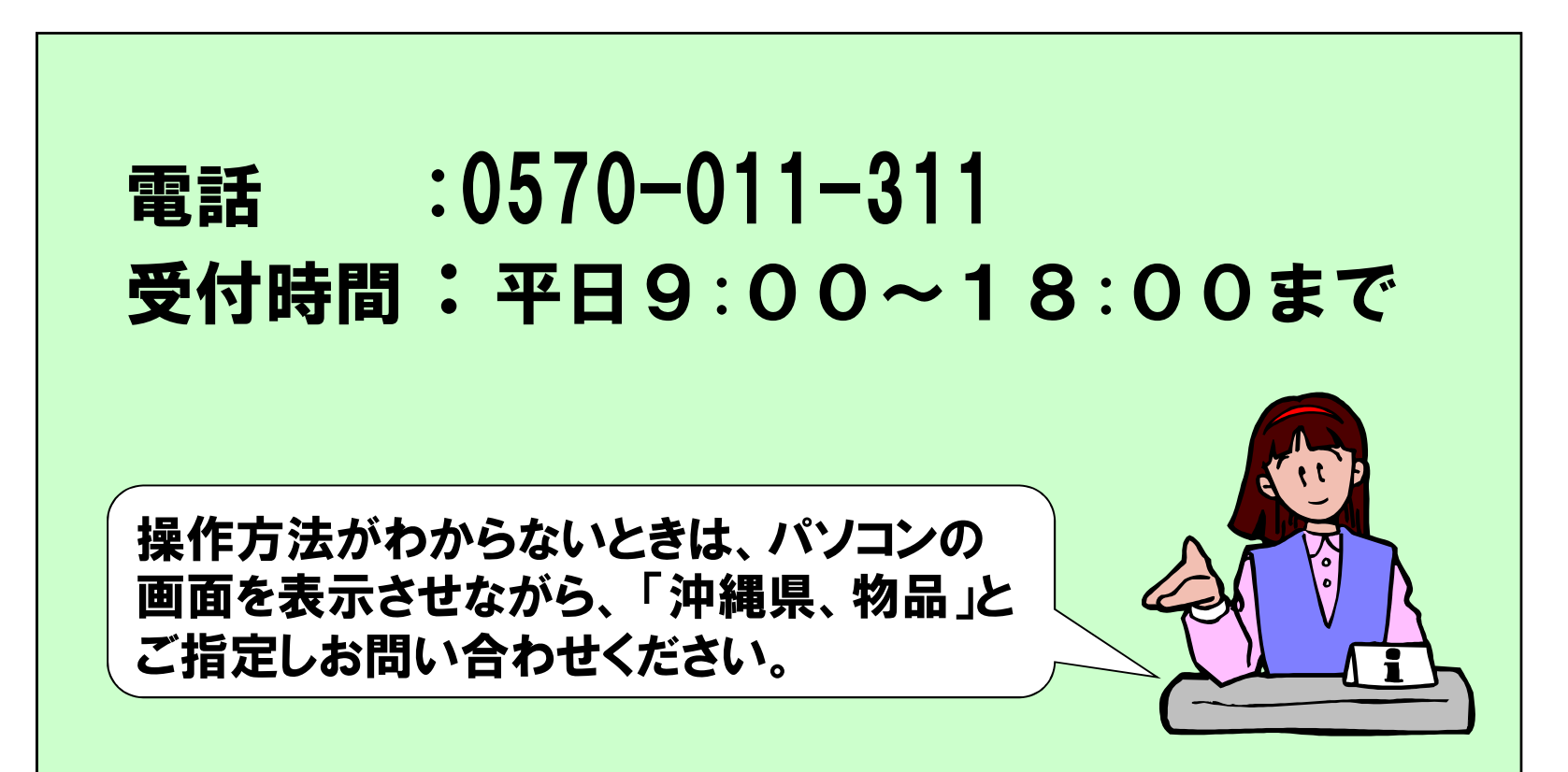